# **Caixa de seleção fixa**

### Função

A **caixa de seleção fixa** é um componente do tipo combobox e seus itens são alimentados manualmente nas configurações do componente. Normalmente é utilizado em situações onde há necessidade de exibir uma pequena lista de opções com valores fixos ou enviar valores recorrentes seja para manter o padrão de inserção no banco de dados ou para facilitar a seleção pelo usuário.

O componente possui um campo de pesquisa que atualiza o filtro a cada caractere informado pelo usuário.

Livros

Potter  $\times$   $\triangle$ Harry Potter e o Prisioneiro de Azkaban Harry Potter e o Cálice de Fogo

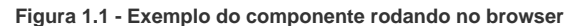

## Principais propriedades

#### **Propriedades**

Na tabela abaixo estão descritas as principais propriedades para o funcionamento básico do componente.

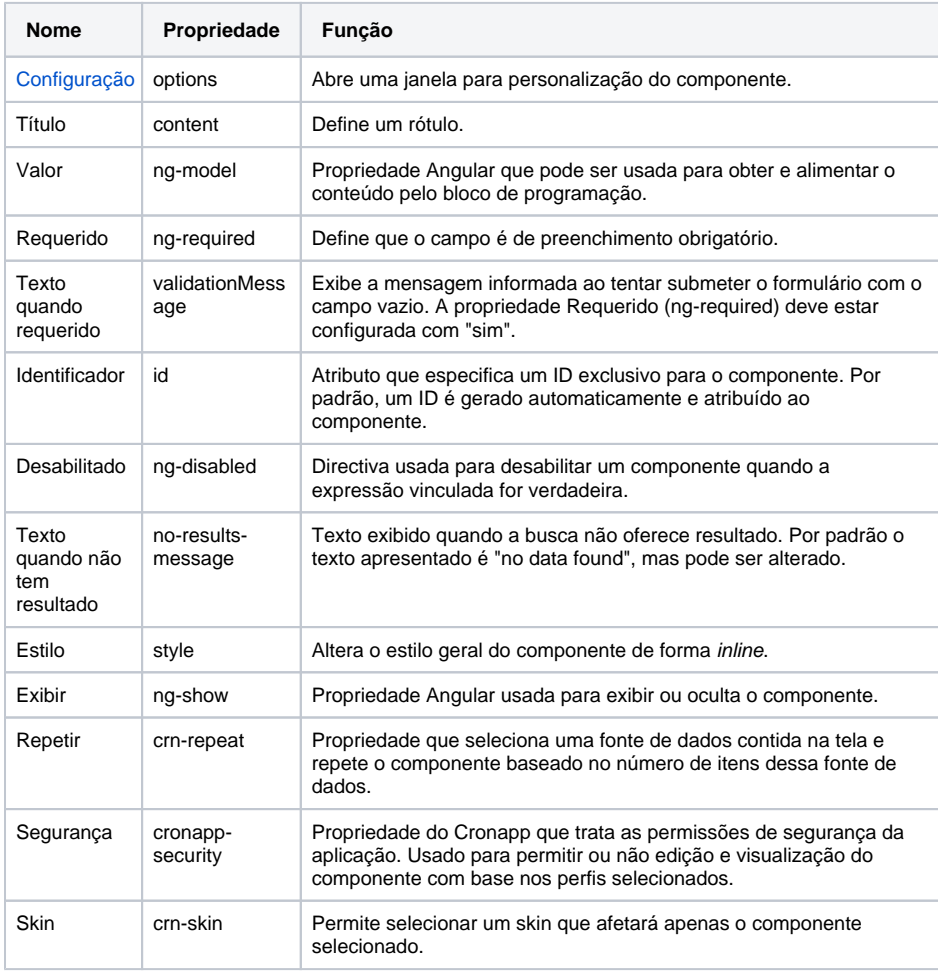

**Nome em inglês**

**Combobox** 

**Nesta página**

#### **Compatibilidade**

Formulário web

#### **Equivalente mobile**

[Caixa de Seleção](https://docs.cronapp.io/pages/viewpage.action?pageId=176662441)

#### **Botão do Componente**

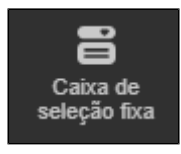

#### **Imagem no Editor Visual**

**B** Caixa d a A X + ① <del>プ</del> O x Livros

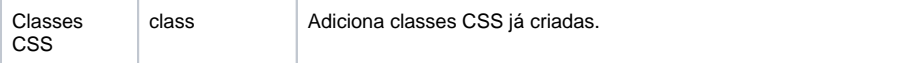

#### **Eventos**

Na tabela abaixo estão descritos os eventos disponíveis para o componente.

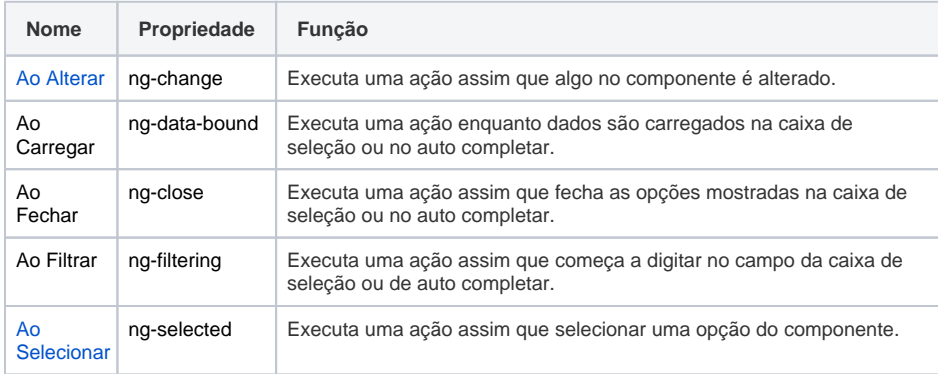

#### **Estilos**

Na tabela abaixo está descrito o tipo de estilo disponível para o componente.

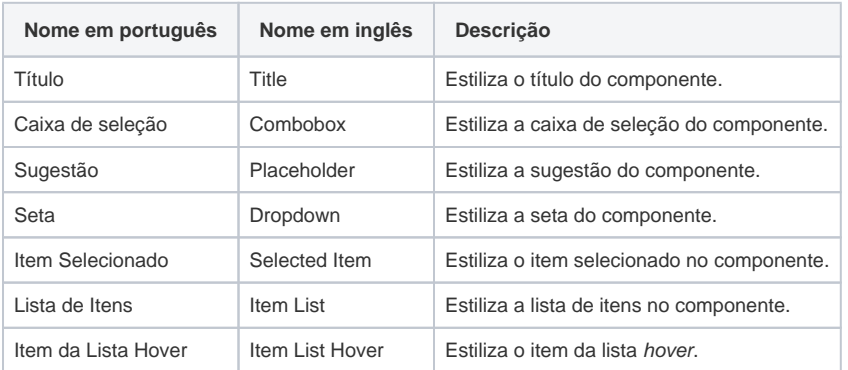

### <span id="page-1-0"></span>Configuração

A janela Configuração possui diversas propriedades para a personalização do componente. Selecione o componente no editor visual para exibir suas propriedades na aba lateral e clique no botão "**...**" da propriedade **Configuração** para abrir a janela. (Figura 2.2)

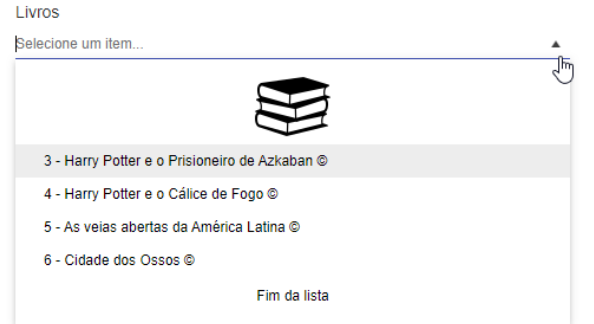

**Figura 2.1 - Personalizações aplicadas através das configurações do componente**

Os itens (chave e valor) foram inseridos na aba Geral, a figura do livro foi adicionada na aba Cabeçalho, o texto "Fim da lista" na aba Rodapé e na aba Elementos definimos o modo de exibição dos itens: chave - valor "símbolo copyright".

#### **Aba Geral**

Apresenta as configurações mais usuais, como de adicionar ou remover uma opção da lista.

Ao solicitar o valor do campo da Caixa de seleção fixa, sempre será retornado o identificador do elemento selecionado.

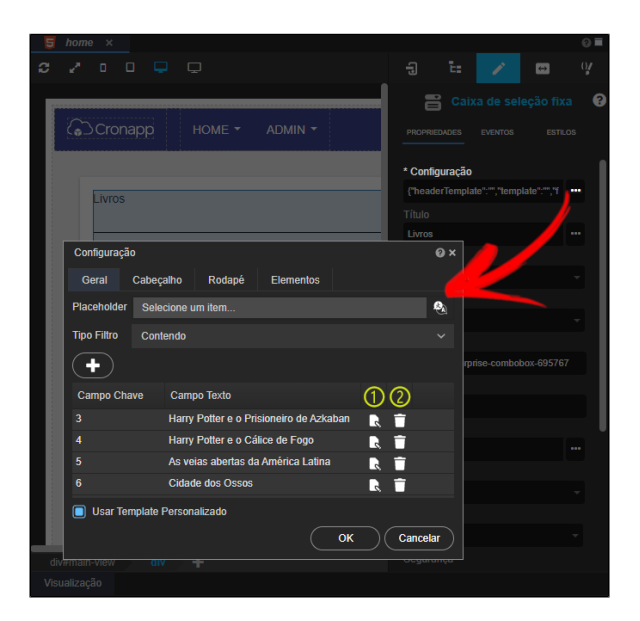

**Figura 2.2 - Janela de configuração**

- $\bullet$ **Placeholder:** exibe um texto exemplo antes do usuário selecionar uma opção, seu uso é opcional e permite internacionalização.
	- **Tipo Filtro:** define a forma de pesquisa da lista de opções:
		- **Contendo:** mostra as opções que contêm a sequência das letras digitadas;
		- **Iniciando com:** mostra as opções que comecem com a sequência das letras digitadas;
		- **Final com:** mostra as opções que terminem com a sequência das letras digitadas.
- **Botão "+"**: adiciona novo item à lista da caixa de seleção fixa.
- **Campo Chave:** define o identificador dos itens.
- **Campo Texto:** define o conteúdo que será mostrado na caixa de seleção para o usuário.
- 1. **Editar:** abre uma janela para fazer a edição do item.
- 2. **Excluir:** exclui o item.
- $\bullet$ **Usar Template Personalizado:** ao selecionar, a aba Elementos é exibida para personalizar o texto listado.

#### **Editar campo**

Ao clicar nos botões "**+**" ou editar de um dos elementos da lista, a janela **Adicionar** é aberta, permitindo inserir o texto estático e uma chave, que pode ser inclusive dinâmica, obtida por bloco de programação ou campo da tela. (Figura 2.3)

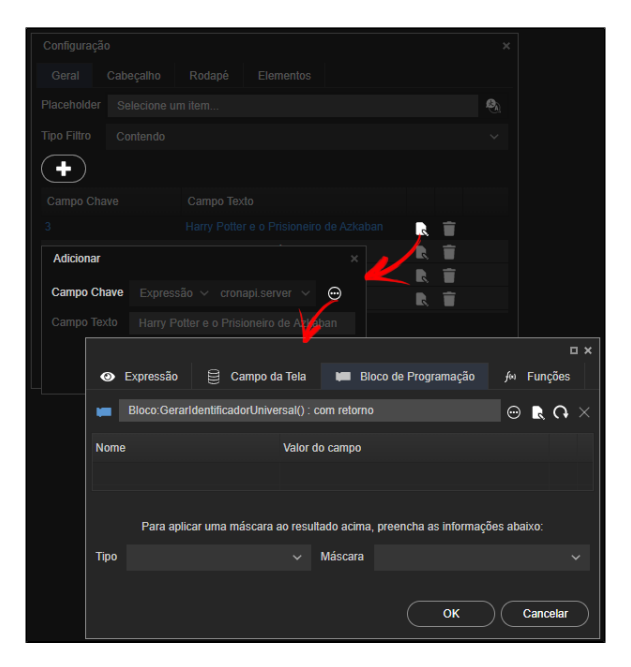

**Figura 2.3 - Obtendo a chave do item através de um bloco de programação**

#### **Aba Cabeçalho**

Na aba **Cabeçalho** é possível adicionar texto ou HTML para ser exibido na caixa de seleção, antes da lista (Figura 2.4).

| Configuração                           |                        |        |                                 |                | Q x |
|----------------------------------------|------------------------|--------|---------------------------------|----------------|-----|
| Geral                                  | Cabeçalho              | Rodapé | Elementos                       |                |     |
| $\dot{i}$ 1<br>$\exists$<br>$\sqrt{4}$ | <center><br/></center> |        | <img src="img/livroImage.png"/> |                |     |
|                                        |                        |        |                                 | Cancelar<br>OK |     |

**Figura 2.4 - Inserindo uma imagem no início da lista**

#### **Aba Rodapé**

Na aba **Rodapé** é possível adicionar texto ou elementos HTML - podendo ser de parágrafo, imagem, entre outros - e, assim, criar uma área no início da lista de opções exibidas pelo componente (Figura 2.5).

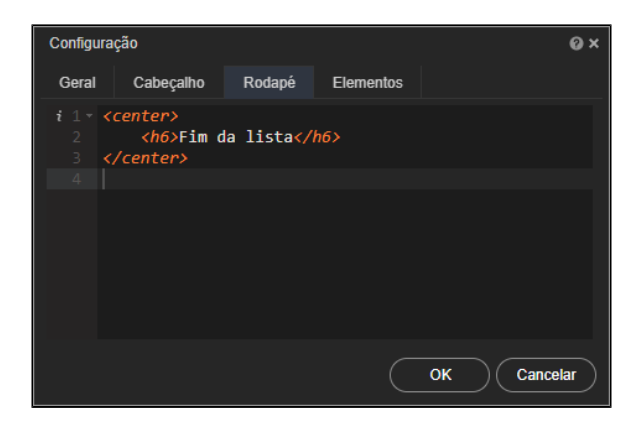

**Figura 2.5 - Configuração e resultado no browser da aba rodapé**

#### **Aba Elementos**

A aba **Elementos** só é exibida ao selecionar a opção **Usar Template Personalizado** na aba **Geral**. Ela permite configurar a apresentação das opções ao abrir a caixa de seleção, podendo mostrar outros campos do item, junto ao texto estático. (Figura 2.6)

A expressão para exibir os dados do campo texto da caixa é: **#: data.value #** enquanto os dados do campo chave é: **#: data.key #**. Mas, é possível inserir qualquer caractere antes ou depois dessas expressões.

No exemplo da figura 2.6, cada item da lista será exibido da seguinte forma: <identificador> -<nome> ©

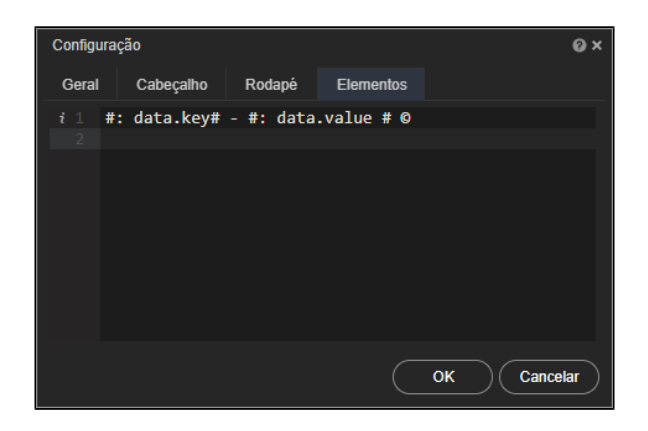

**Figura 2.6 - Configuração e resultado no browser da aba elementos**

#### <span id="page-4-0"></span>Valor do campo

A imagem a seguir mostra a janela que é exibida ao abrir a configuração de um evento. Caso o recurso escolhido possua parâmetro, é possível selecionar a opção "Expressão" para o **Valor do campo** e, ao lado, informar manualmente uma expressão, selecionar o **valor** (ng-model) de um campo ou Fonte de dados. Contudo, para os eventos **Ao Alterar** e **Ao Selecionar** do componente **Caixa de seleção fixa** exi stem 3 expressões exclusivas (destaque 1 da figura 3).

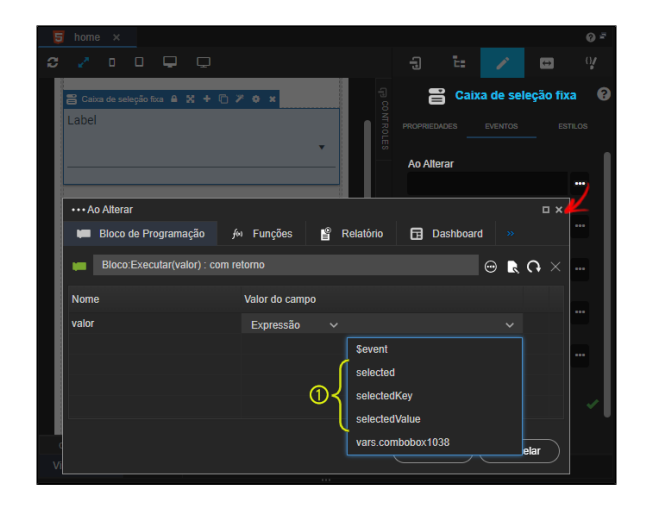

**Figura 3 - Expressões usadas nos eventos Ao Alterar e Ao Selecionar**

As expressões exclusivas dos eventos **Ao Alterar** e **Ao Selecionar** no componente **Caixa de seleção fixa**:

- **selected**: objeto selecionado.
- **selectedKey**: campo chave do registro selecionado no componente.
- **selectedValue**: campo texto do registro selecionado no componente.